## dorifor<sub>be</sub>

# Excel (+ certification TOSA)

RÉF | 9542

### OBJECTIF ET CONTENU

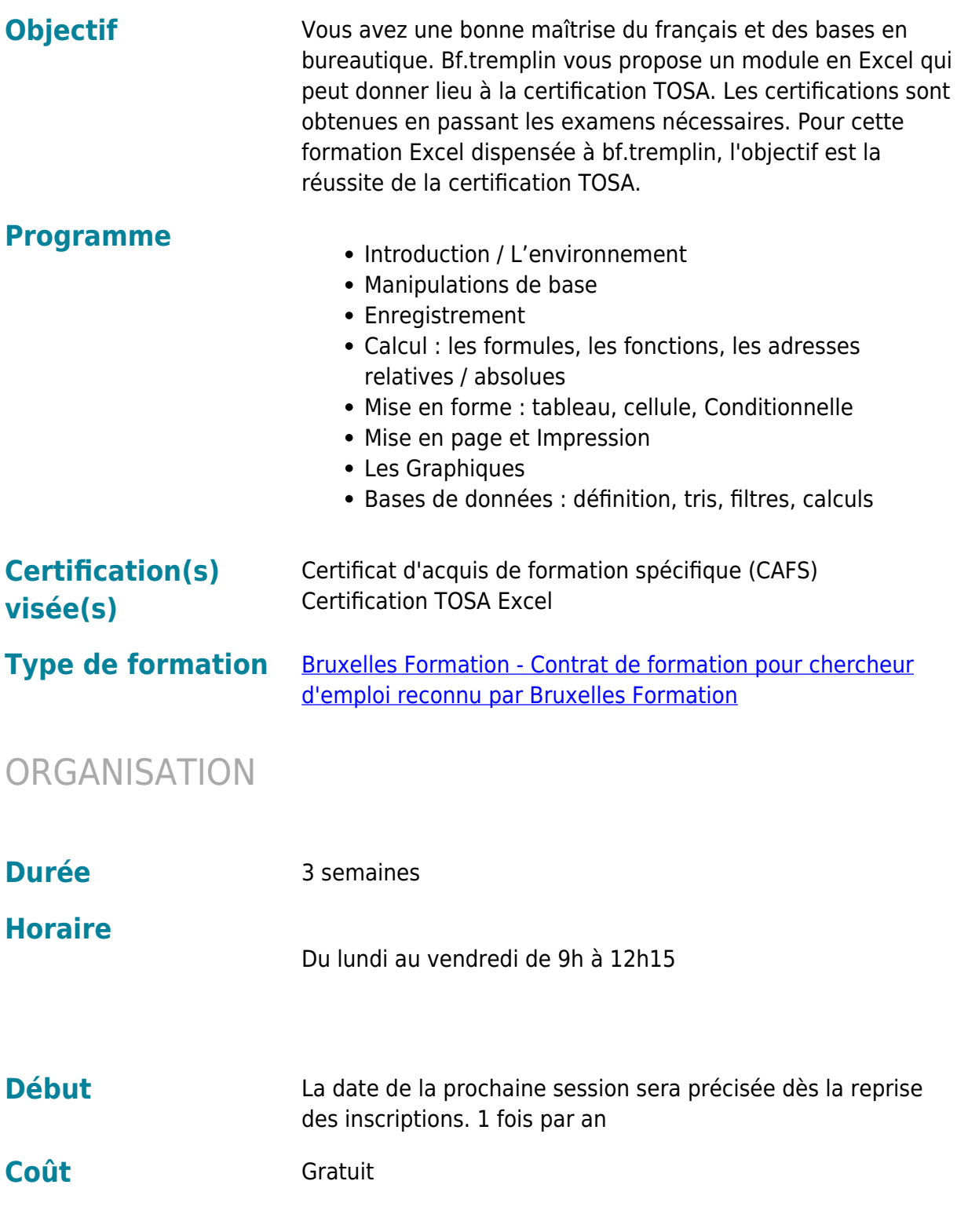

## dorifor<sub>be</sub>

#### CONDITION D'ADMISSION

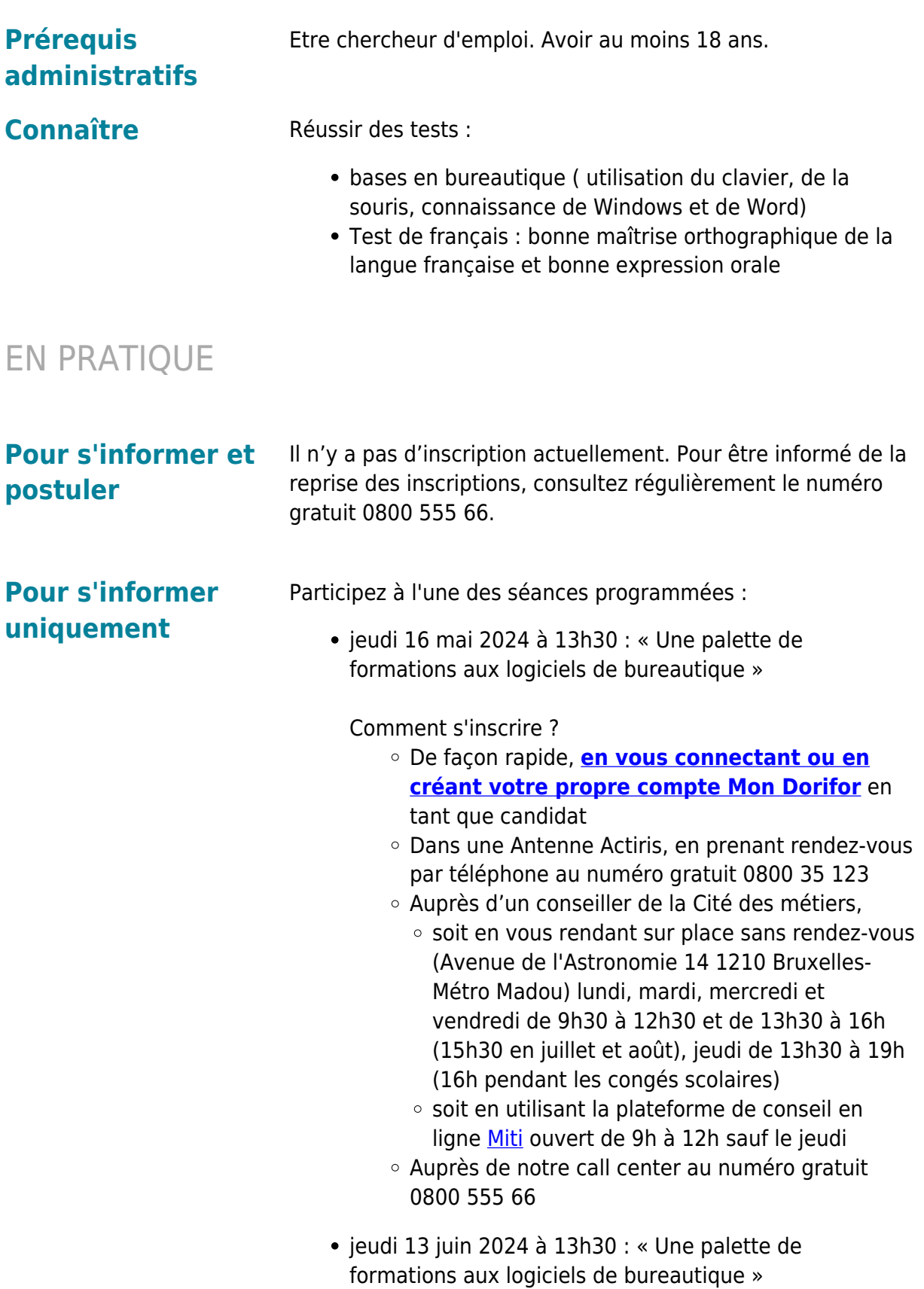

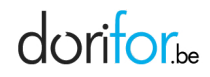

Comment s'inscrire ?

- De façon rapide, **[en vous connectant ou en](http://www.dorifor.be/connexion/default) [créant votre propre compte Mon Dorifor](http://www.dorifor.be/connexion/default)** en tant que candidat
- Dans une Antenne Actiris, en prenant rendez-vous par téléphone au numéro gratuit 0800 35 123
- Auprès d'un conseiller de la Cité des métiers,
	- o soit en vous rendant sur place sans rendez-vous (Avenue de l'Astronomie 14 1210 Bruxelles-Métro Madou) lundi, mardi, mercredi et vendredi de 9h30 à 12h30 et de 13h30 à 16h (15h30 en juillet et août), jeudi de 13h30 à 19h (16h pendant les congés scolaires)
	- o soit en utilisant la plateforme de conseil en ligne [Miti](https://tawk.to/chat/5e7b294569e9320caabcc6ee/1e48q0s0q) ouvert de 9h à 12h sauf le jeudi
- Auprès de notre call center au numéro gratuit 0800 555 66

**Organisme Bruxelles Formation - Gare Maritime - BF tremplin** Rue Picard 11 1000 Bruxelles Tél: 02/286.81.40 http://www.bruxellesformation.brussels

Page 3 de 3